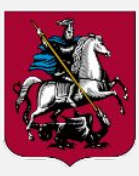

**ДЕПАРТАМЕНТ КУЛЬТУРЫ** ГОРОДА МОСКВЫ

## Добавление страницы "Независимая оценка качества" на сайт учреждения в домене mos.ru

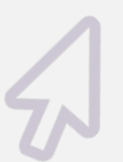

Москва 2016 г.

公

 $\sqrt{7}$ 

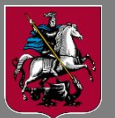

## культуры<br>города москвы **кольтаницы контантурные добавления страницы**

2

**1)** Зайти на сайт учреждения в домене mos.ru с правами редактора ( ссылка вида **http://наименование\_учреждения.mos.ru/bitrix/admin/#authorize** ) **2)** Последовательно выбрать **"Администрирование**", **"Контент"**, **"Сайт"**, **"О школе**" (вариант – "**О библиотеке**", "**О музее**" и пр. – согласно типу вашего учреждения). Нажать зеленую кнопку **"Добавить"** и в выпавшем меню выбрать **"Добавить файл"**

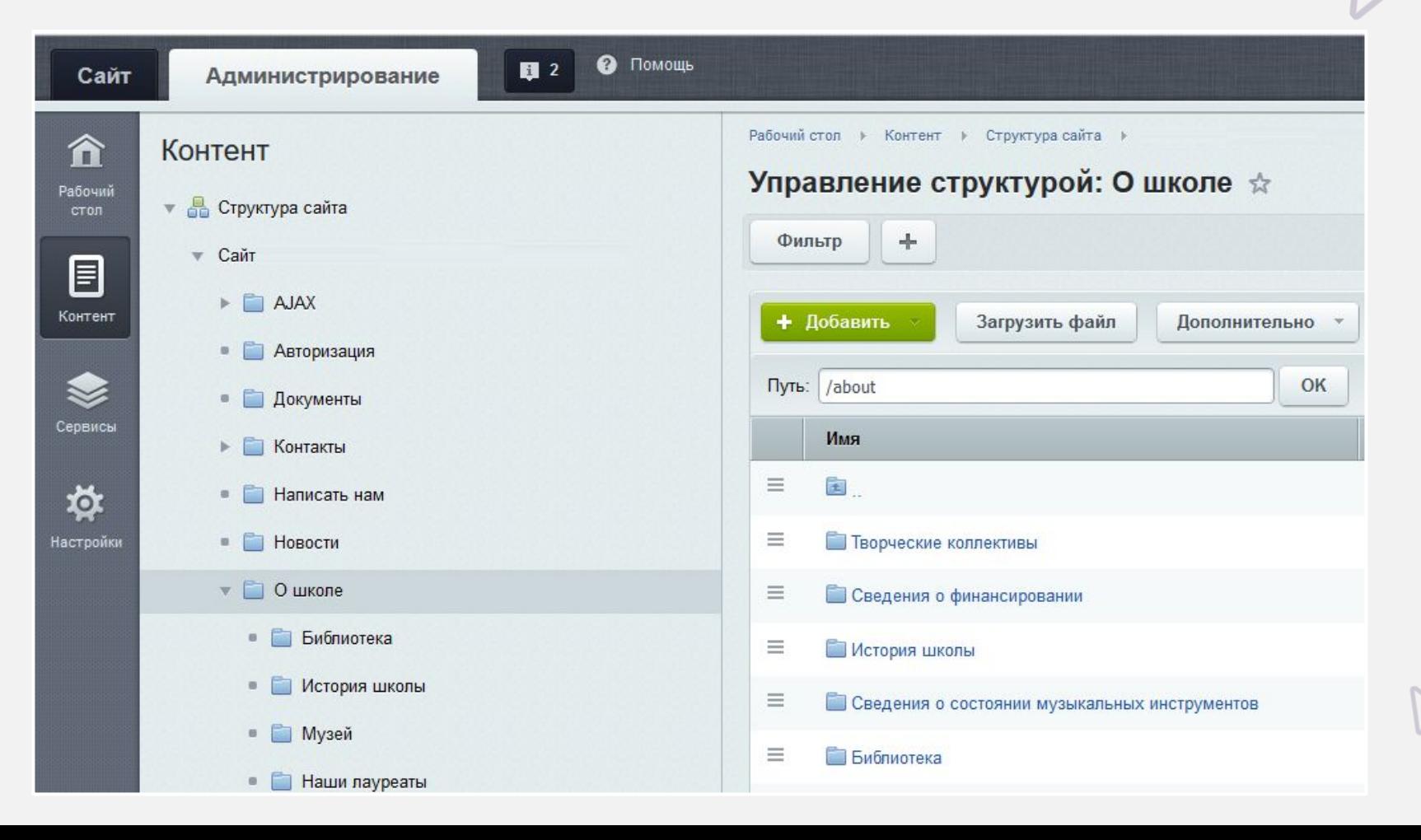

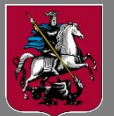

## культуры<br><sub>торода москвы</sub> колдоновые и добавления страницы

- **3)** В открывшемся окне указать в разделе "Редактирование" :
- Шаблон: **Стандартная страница;**
- Заголовок страницы: **Независимая оценка качества;**
- Имя файла: **nok.php;**
- В окне редактирования страницы набрать текст, как указано на рисунке.

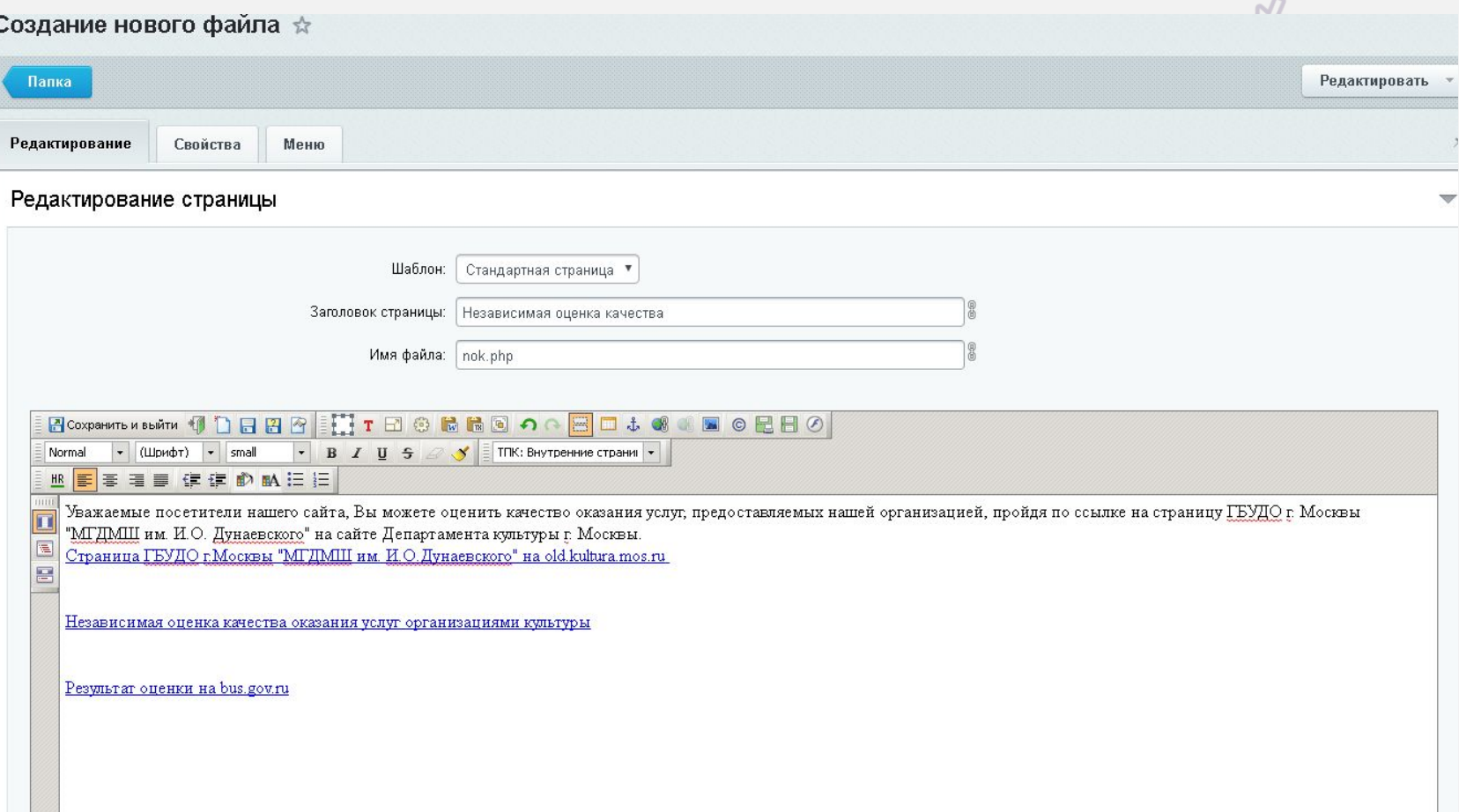

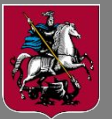

**4)** Чтобы вставить ссылку на текст, следует выделить текст "Страница [*наименование вашего учреждения*] на old.kultura.mos.ru " и нажать на иконку "Ссылка", после чего ввести данные в окне редактирования новой ссылки.

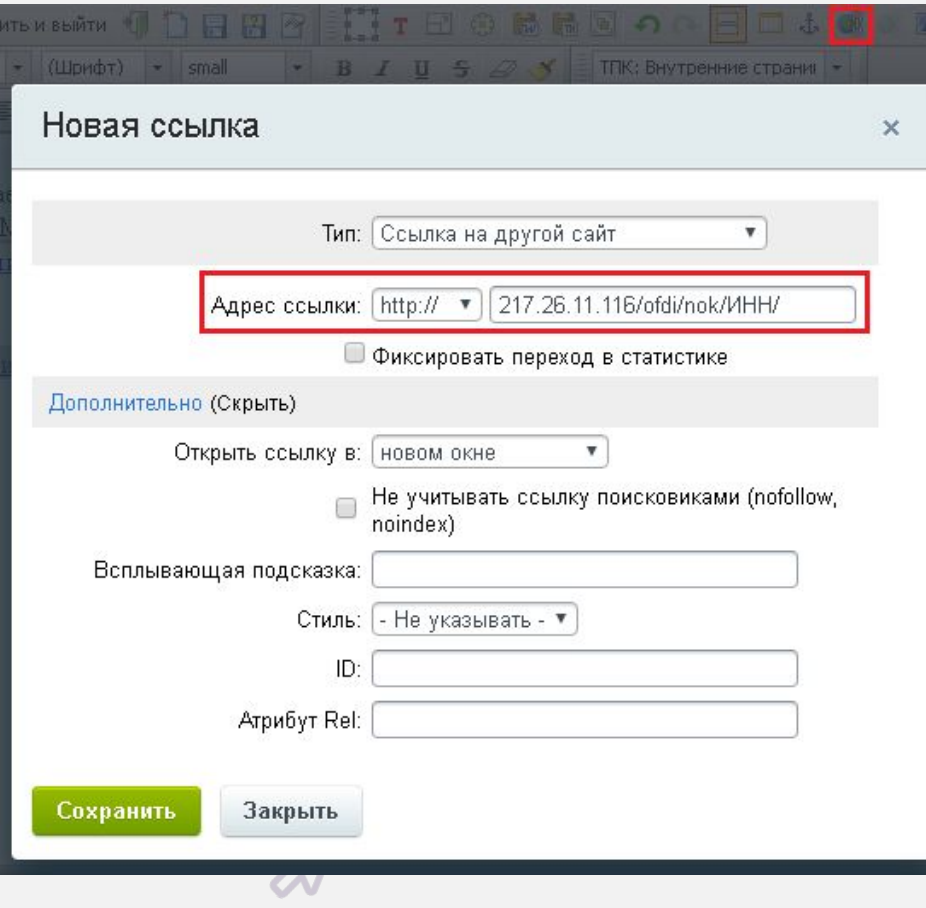

Тип: **Ссылка на другой сайт**;

Адрес ссылки:**http://217.26.11.116/ofdi/nok/ИНН/ (вместо текста "ИНН" в ссылке должен стоять ИНН учреждения)**.

Открыть ссылку в: **новом окне.**

После редактирования полей нажать кнопку "Сохранить".

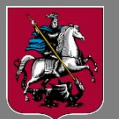

**5)** Аналогично вставить ссылку на текст **"Независимая оценка качества оказания услуг организациями культуры"**. В поле: Тип: **Ссылка на другой сайт**; N<sup>3</sup> Адрес ссылки: **kultura.mos.ru/legislation/metods/2618534/** Открыть ссылку в: **новом окне. Краткая карточка госуда...**  $\times$  +  $\overline{\sigma}$   $\sigma$   $\alpha$  *Nouce* **6)** Вставить ссылку на текст **ОФИЦИАЛЬНЫЙ САЙТ** В Личный каби для размещения информации **"Результаты оценки на**  для размещения информации<br>о государственных (муниципальных) Не задано <u>•</u> Мой профил **bus.gov.ru"**. Тип: **Ссылка на другой сайт**; МУНИЦИПАЛЬНОЕ БЮДЖЕТНОЕ УЧРЕЖДЕНИЕ ДОПОЛНИТЕЛЬНОГО ОБРАЗОВАНИЯ "ДЕТСКАЯ МУЗЫКАЛЬНАЯ ШКОЛА № 2 ИМЕНИ В поле Адрес ссылки: указать АЛЕКСАНДРА ПОРФИРЬЕВИЧА БОРОДИНА" ссылку на раздел CHECK HOT CHECK HOT **"Независимая оценка" в портале http://bus.gov.ru .**  Результаты независимой оценки за 2015 -Для этого нужно зайти на Нет данных для отображе портал **http://bus.gov.ru,**  найти в поиске свое учреждение, открыть карточку учреждения, выбрать вкладку **"Независимая оценка"**.

Скопировать адресную строку браузера в поле адрес ссылки.

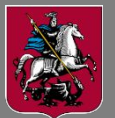

## культуры<br><sub>города москвы</sub> местодов и процесси и продажных **Алгоритм добавления страницы**

/ '2

- **7)** В разделе "Меню":
- Добавить страницу в меню : **поставить в поле галочку**;
- Тип меню: **(left) Левое меню;**
- Пункт меню: **Добавить новый**
- Название нового пункта: **Независимая оценка качества;**

После заполнения всех полей нажать кнопку "Сохранить".

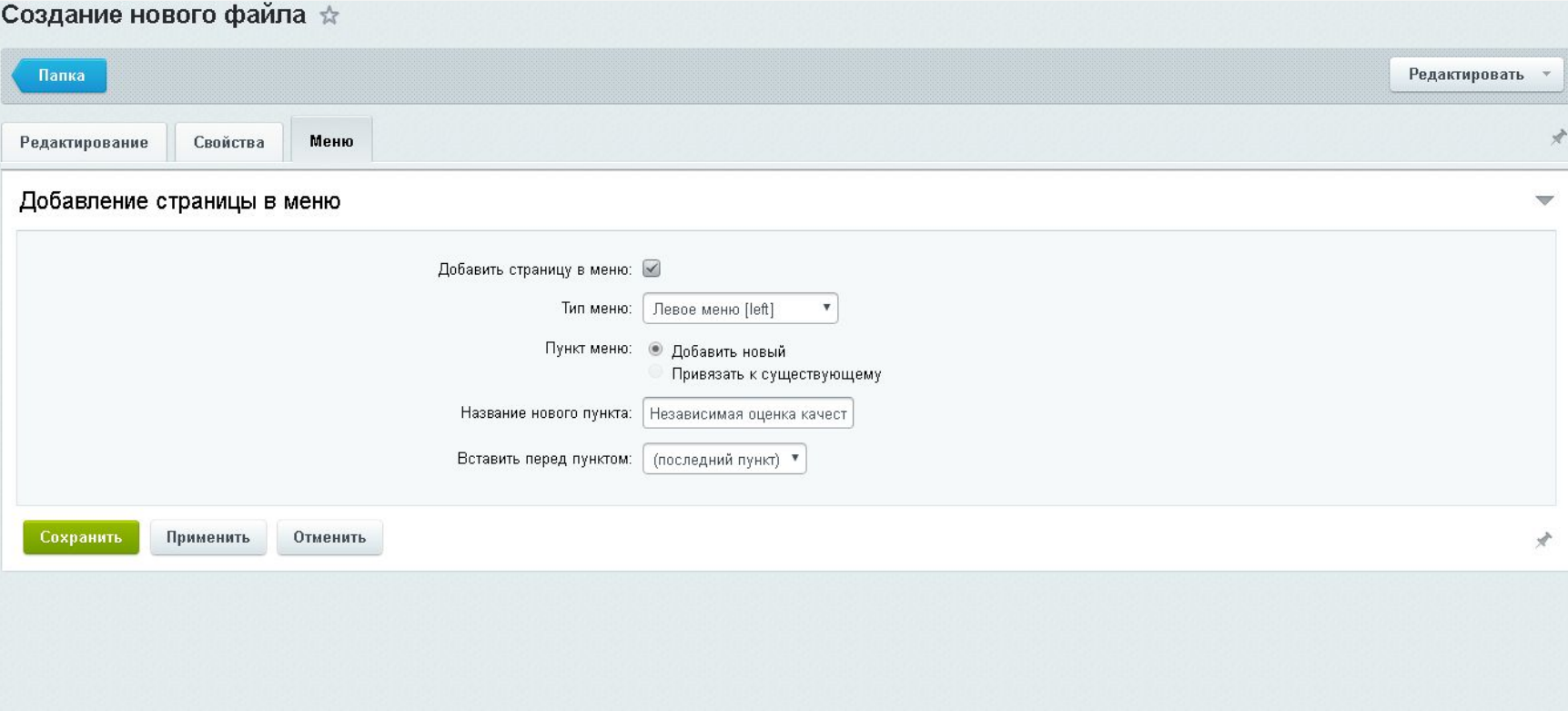